# 基于 LabVIEW 和 Multisim 的虚拟电子实验系统<sup>10</sup>

周 艳, 陈永建

(肇庆学院 电子信息与机电工程学院, 肇庆 526061)

摘 要: 利用 LabVIEW 构建虚拟电子实验系统, 包括模拟电路与数字电路基础性和综合性实验项目, 主要采用 LabVIEW 与 Multisim 联合仿真的方法来实现模拟电路实验仿真过程, 充分发挥 LabVIEW 数字控制与 Multisim 模拟仿真的优势. 同时, 利用 LabVIEW 设计数字电路实验, 实现了虚拟仪器开发平台的开放性、可扩展性和资源 共享性. 实例说明模拟电路实验和数字电路实验各模块的设计过程, 证明其有效性. 基于 LabVIEW 和 Multisim 的虚拟电子实验系统不仅有效的缓解实验设备条件的紧缺, 大大节省了实验室的投入, 还为深化教学改革提供 了新思路.

关键词: 虚拟实验室; LabVIEW; Multisim; 联合仿真; 模拟电路实验; 数字电路实验

## **Virtual Electronic Experiment System based on LabVIEW and Multisim**

ZHOU Yan, CHEN Yong-Jian

(College of Electronic Information and Electrical Engineering, Zhaoqing University, Zhaoqing 526061, China)

**Abstract**: Virtual electronic experiment system is designed based on LabVIEW, including foundation and comprehensive experiment of analog circuit and digital circuit, mainly uses analog circuit experiment simulation based on LabVIEW and Multisim Co-Simulation, make full use of digital control of LabVIEW and analog simulation of Multisim. Meanwhile, the digital circuit experiments are projected by LabVIEW, bringing about opening, scalability, sharing resources of virtual instrument development platform, and also illustrates the design process of system modules by examples. Virtual electronic experiment system based on LabVIEW and Multisim not only can effectively alleviate the shortage of laboratory equipment conditions, and save the input of laboratory, but also provide new ideas of deepen the teaching reform.

**Key words**: virtual lab; LabVIEW; Multisim; Co-Simulation; analog circuit experiment; digital circuit experiment

在理工科院校教学过程中, 实验教学占据重要地 位, 然而普通实验室的建设、维护投入很大, 并且可扩 展性、开放性、资源共享性等方面都存在不足, 特别 是在高校扩大招生规模的现在, 实验教学条件严重紧 缺, 实验教学环境急需改善. 为了解决这一问题提出 了一种基于 LabVIEW 和 Multisim 的虚拟实验系统构 建方法及其实现过程, 前期主要应用于虚拟电子实验, 后期可以根据需要加入电力电子、电路、自动控制、 机械原理等虚拟实验模块, 进一步扩充虚拟实验系统 的功能. LabVIEW 是一种图形化编程开发平台, 普遍

用于虚拟仪器的开发与设计. 与常规编程语言不同的 是, 它采用图形化编程开发语言, 而不是枯燥难懂的 文本代码, 使得计算机编程更简单易懂, LabVIEW 诞 生的 20 多年里被广泛用于教育、航空、测试、自动化 等领域[1]. Multisim 是一种使用广泛的电子电路设计与 仿真软件, 功能强大、界面直观、操作方便. 基于 LabVIEW 和 Multisim 的虚拟实验系统不仅充分利用 校园网络和已有的软硬件资源, 大大减少实验室投入 成本, 而且还为高校实验室建设、实验教学改革和仪 器、测量领域的发展带来新机遇.

① 收稿时间:2013-04-24;收到修改稿时间:2013-06-03

# 1 虚拟电子实验系统

电子技术是电气、电子信息、自控等电类专业和 机械、计算机等部分非电类专业本科生的必修课, 是 电子技术方面入门性质的技术基础课, 具有很强的 实践性. 电子实验课在课程教学中占很大比重, 是主 干实验课程. 近几年随着高校招生规模的不断扩大, 实验室设备条件不足、利用率不均衡等问题日渐突出. 为了缓解该问题, 一方面可加大实验室资金投入, 合 理安排提高实验设备的利用率, 适当的维护保修延 长实验仪器的使用寿命; 另一方面可利用新型技术 研制出虚拟仪器, 采用纯软件或软硬件结合的方式 构建虚拟实验平台辅助学生进行虚拟实验, 以缓解 日益繁重的实验课程. 目前国内许多研究者相继对 虚拟实验系统进行了深入研究, 建立了半实物或全 数字的虚拟实验平台. 文献[2]设计了一种纯软件方 式实现的计算机组成原理虚拟实验室, 操作者只需 进行实验电路图的搭建, 运行电路就能查看、分析实 验结果, 易于操作、功能完善. 文献[3-5]采用半实物 方式设计了基于 LabVIEW 虚拟仪器的远程实验室, 通过 LabVIEW 采集各个实验仪器的数据, 并加以修 正以便更好的显示在 LabVIEW 所设计的示波器上. 半实物形式可以提高实验仪器的利用率, 但如何将 分散的实验仪器有效的整合, 采集的数据如何保证 有效性和实时性都是研究的重点与难点. 文献[5]提 出虚拟实验室设计思路, 分为基于仿真的实验模块 和基于现场实物的实验模块, 并以实例说明实验过 程, 证明其有效性. 文献[6,7]介绍了采用 LabVIEW 结合 Multisim进行交互仿真, 前者仅仅应用到三极管 输出特性曲线的测试, 没有进一步推广应用到整个 虚拟电子实验室. 后者侧重于虚拟实验室的构建, 缺 少 各 个 实 验 模 块 实 现 过 程 , 特 别 是 LabVIEW、 Multisim 交互仿真的实现.

本文提出的虚拟实验系统主要利用 LabVIEW、 Multisim 仿真软件构建虚拟电子实验系统, 采用纯软 件方式设计模拟电路、数字电路实验模块, 特别是模 拟电路实验采用 LabVIEW 结合 Multisim 实现联合仿 真. 该虚拟实验系统的设计一方面给理论教学提供了 新渠道, 改善教师单一的课堂教学模式, 通过形象直 观的演示实验效果, 加深学生对理论知识的学习和理 解; 另一方面让学生利用校园网络在宿舍、图书馆等 地点点击进入实验系统, 预习实验、实验操作、分析 实验结果、下载实验报告模版、提交实验报告、实验 问题交流等, 突破了实验条件、地点的限制, 与理论教 学及实际实验室操作相辅相成, 进一步巩固学生对理 论知识的理解, 提高学生的实践技能.

# 2 基于LabVIEW和Multisim的虚拟电子实 验系统的构建

电子技术实验分为模拟电路与数字电路两部分, 本文设计的虚拟实验系统主要包括模拟电路实验模块 和数字电路实验模块, 按照实验教学大纲, 结合 LabVIEW 自身特点选取了其中 14 个典型的基础性和 综合性实验.

# 2.1 系统结构

本文设计的实验系统采用 B/S 网络模式, 学生只 需在任何一台连接网络的计算机上通过浏览器就能 访问实验系统, 不用安装 LabVIEW、Multisim 等相关 软件就能进行电子实验, 完成实验操作、分析实验数 据、上交实验报告等. 基于 WEB 的 B/S 模式是由学 生通过 HTTP 向 WEB 服务器发出请求, 包括用户注 册、登录、与 VI 的连接请求等, WEB 服务器接收请 求并自动协调处理来自多个客户端的请求, 然后从 数据库中读取结果返回给客户端显示, 例如将用户 请求的嵌有 VI 程序的页面返回给客户端, 让学生完 成网上实验操作.

虚拟电子实验系统分为系统管理、模拟电路实验 和数字电路实验 3 大模块. 其中系统管理模块负责用 户管理、实验教学资源管理, 用户管理包括用户信息 管理和用户登录管理. 实验教学资源管理包括实验 项目、实验报告等模块. 模拟电路实验模块、数字电 路实验模块是虚拟实验系统提供给学生的实验平台, 包括模电和数电 14 个基础性和综合性实验, 根据电 子技术教学大纲的内容适当进行调整, 压缩验证性 实验, 增加综合设计类实验供学生选择, 充分调动学 生 实 践 兴 趣, 提 高 学 生 学 习 的 自 主 性, 鉴 于 LabVIEW 采用模块化编程的思想, 各个实验模块是 以子 VI 的形式嵌入实验系统中, 这样当有新的实验 项目或是对已有项目进行修改时, 只需要将设计好 的新的子 VI 加入到实验系统, 或修改相应的实验模 块即可, 大大增加了实验系统的灵活性和可扩展性, 有利于系统的维护与资源共享. 虚拟电子实验系统 的结构图如图 1.

System Construction 系统建设 71

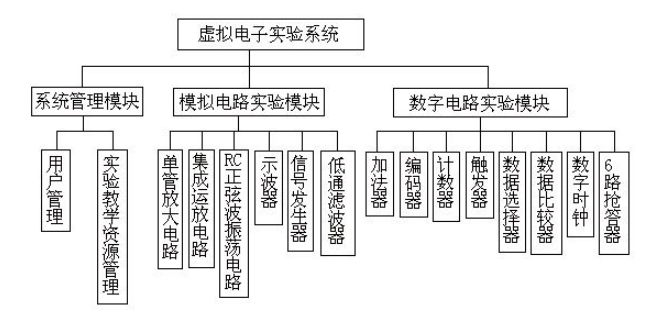

图 1 虚拟电子实验系统结构图

#### 2.2 模拟电路实验模块设计

该模块采用 LabVIEW 与 Multisim 联合仿真方法 实现. LabVIEW 前面板设计实验操作界面, 在程序框 图中通过相应的数值输入控件来控制 Multisim 模拟电 路仿真, 并将仿真结果以数值或图形形式呈现在 LabVIEW 前面板的实验结果显示区. Multisim 仿真软 件是一款用于电子电路设计与仿真的 EDA 软件, 功能 强大、操作方便、界面直观, 提供了标准的齐全的元 件库和虚拟仪器库, 以及多种仿真分析方法, 广泛应 用于高校的"电路"、"模拟电路"、"数字电路"等课程的 理论与实验教学<sup>[8]</sup>. LabVIEW 与 Multisim 作为 NI 集成 化平台的重要组成部分, 在传输仿真和采集数据上有 着巨大的优势. 一方面通过LabVIEW采集的实际数据 或是产生的虚拟信号, 作为 Multisim 仿真数据源, 利 用 Multisim 强大的测试与分析能力, 提高了工程开发 设计的有效性和灵活性. 另一方面也可以在 LabVIEW 环境下导入Multisim仿真结果, 利用LabVIEW输入控 件设置仿真参数并传输给Multisim从而控制模拟仿真, 同时利用 LabVIEW 分析、显示仿真结果. 本文既是利 用了后者的设计思路, 首先在 Multisim 中设计仿真电 路图, 并放置便于 Multisim 和 LabVIEW 交互的接口, 其次利用 LabVIEW 软件设计具有一定功能的 VI, 建 立起LabVIEW与Multisim之间的数据通讯, 学生可以 通过LabVIEW的输入控件控制Multisim仿真, 并将实 验结果以图形或数据形式显示在 LabVIEW 的前面板 供学生浏览.

LabVIEW 与 Multisim 联合仿真主要分为 Multisim 模拟仿真电路图的设计和 LabVIEW 数字控制器的设 计两部分. 本文模拟仿真部分应用的是 Multisim12.0 软件, 数字控制部分采用LabVIEW2011软件和控制设 计与仿真模块. 模拟电路实验模块包括基础性和综合

72 系统建设 System Construction

性两类实验, 下面具体以单管放大电路实验来说明该 模块的实现过程. 单管放大电路是模拟电路最基本的 实验, 本系统采用的是分压式偏置放大电路, 先利用 Multisim 设计仿真电路图并在输入电压、输出电压位 置放置 HB/SC 接口作为针对 LabVIEW 的输入或输出, 这些 HB/SC 接口是 LabVIEW 交互接口, 用以与 LabVIEW 仿真引擎之间的数据收发. 然后利用 LabVIEW 输入控件来改变 Multisim 仿真模型中电压 源幅值, 并将输入电压、输出电压、放大倍数等参数 返回给 LabVIEW, 以数值或图形方式一起显示在前面 板控件上. 单管放大电路的程序框图与前面板中实验 结果显示如图 2、图 3.

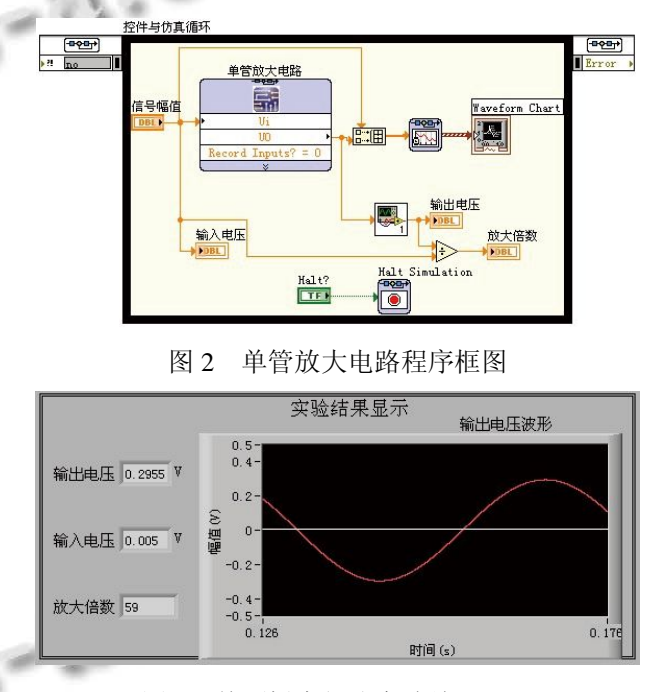

图 3 前面板中部分实验结果显示

程序框图中的单管放大电路 VI 是 Multisim design VI, 为LabVIEW与Multisim交互仿真使用的虚拟仪器, 运用 Multisim 中的 LabVIEW Co-simulation Terminals 窗口创建, 并设置 Multisim 仿真图中输入输出参数属 性, 包括各个 HB/SC 接口模式、类型、名称等, 通过 将其拖入 Control&Simulink Loop 中就可以实现 LabVIEW 与 Multisim 交互仿真. 程序框图中的图标 1 是求解最大值的子 VI, 控制与仿真循环中无法使用 For 或 While 循环, 故该子 VI 利用反馈节点求出输出 电压的最大值即为幅值. 反馈节点用于存储或获取上 一次循环执行的信息, 功能类似于 For 循环、While 循

环中的移位寄存器, 并且不需要经过循环体的边框连 接数据线, 使得程序更简洁美观, 对于熟悉反馈概念 的控制或电子工程师来说更容易接受. 子 VI(SubVI) 相当于文本编程语言中的函数, 通过将常用功能模块 构建成SubVI, 实现了LabVIEW层次化和模块化编程, 有效提高了程序代码的使用频率, 减少重复操作, 节 省编程时间.

#### 2.3 数字电路实验模块设计

数字电路实验分为基础性和综合性两类实验, 包 括加法器、计数器、6 路抢答器、数字时钟等 8 个实 验. 由于数字电路具有明显的布尔特性, 可以完全利 用LabVIEW来设计. 本文设计的数字电路实验模块主 要分为前面板设计和程序框图设计. 前面板主要设计 实验用户操作界面, 通过程序框图的连接实现实验模 块的功能. 这里以 6 路抢答器来具体说明设计步骤.

6 路抢答器设计采用 While 循环嵌套条件选择结 构组成. 这里涉及到属性节点的使用. 属性是本地或 远程应用程序实例、VI 或对象的特性, 通过属性节点 可以获取或设置本地或远程应用程序实例、VI 或对象 的属性. VI 属性节点可以控制很多属性, 如标签、禁 用、值等. 6 路抢答器中的 While 循环和条件选择结构 通过提取相应控件的禁用和值两种属性, 设计 6 位选 手的确定键和主持人的复位键的操作, 同时显示抢答 成功的选手编号并蜂鸣器响. 程序运行时通过 While 循环检测各选手确定键或主持人复位键是否有动作, 当某选手按下确定键时, 进入相应的 Case Structure 选 择结构, 通过设置相应控件的禁用和值属性, 实现选 手抢答、按键互锁和抢答成功选手的编码显示等功能. 只有当主持人按下复位键, 选手们才能抢答, 复位键 具有控制抢答和清除选手指示灯及编号显示的双功能. 6 路抢答器部分程序框图与前面板如图 4、图 5.

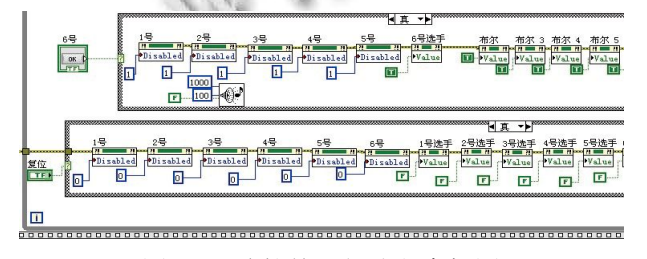

图 4 6 路抢答器部分程序框图

#### 2.4 系统管理模块

系统管理模块主要负责用户信息与教学资源的管

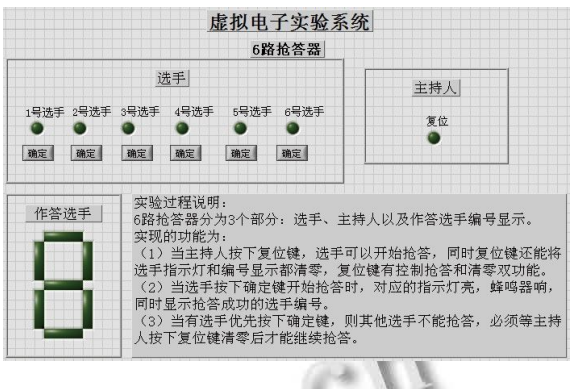

图 5 6 路抢答器的前面板设计

理. 本文设计的虚拟电子实验系统用户分为学生、教 师、管理员 3 类, 分别赋予一定的权限. 其中学生可进 行系统登录, 预习、申请实验, 实验操作, 下载、提交 实验报告, 实验提问等. 教师进入实验平台可进行实 验指导、问题解答、批改实验报告等操作. LabVIEW 设计的各个实验模块 VI 是教学资源模块最重要的部 分. 它是利用 LabVIEW 自身带有的网页发布功能, 将 设计好的VI生成相应的WWW网页, 嵌入到虚拟电子 实验平台中. 当用户通过网络远程访问虚拟电子实验 系统并申请某实验模块时, 服务器直接调用相应虚拟 仪器的前面板以供用户进行实验操作.

## 3 结语

本文设计的虚拟电子实验系统对于用户来说不需 要安装 LabVIEW、Multisim 专业软件, 结果以图形、 数据、指示灯或声音等形式显示, 使用简单易懂. 设计 的重点与难点在于模拟电路实验模块的 LabVIEW 与 Multisim 联合仿真, 如何实现两种软件之间的数据通 讯. 在设计过程中还存在着交互接口的放置, 数字控 制器过于简单难以实现复杂的控制方式等不足, 需要 在以后研究中得到进一步的解决. 该实验系统结合了 虚拟仪器技术、网络技术、数据库技术等, 具有开放 性、资源共享性、安全性、用户自主性、扩展性等优 点, 它的开发对于解决高校实验资源紧缺, 激发学生 自主学习的兴趣, 提高教学效果有着重要意义, 并为 深化教学改革开辟了新的发展方向.

#### 参考文献

1 陈树学,刘萱.LabVIEW 宝典.北京:电子工业出版社,2011:  $2 - 10$ .

(下转第 36 页)

System Construction 系统建设 73

网络爬虫抓取方式获取 UGC-DI. 这些数据在平台进 行数据融合后, 通过数据发布模块发布给社会用户、 专业人员和 SNS 网站上.

此外, 为了实现涉及的灾害应急管理系统的功能, 需要在 SNS 网站增加一些必要的功能和接口, 主要包 括 基 于 热 度 的 UGC 灾 害 信 息 抓 取 和 面 向 crowdsourcing 模式的 UGC 信息评级功能. 前者主要 是通过 SNS 平台将 UGC 灾害信息抓取整理后, 以消 息推送机制发送到 DEMS 系统; 后者主要是提供 UGC 信息的可信度评级机制, 将 UGC灾害信息的可信度评 级以 crowdsourcing 模式提供给公众.

# 5 展望

本文研究了 crowdsourcing 模式在灾害应急管理 中的应用, 分析了在以移动互联网和社交网络为代 表的信息化传播环境中 crowdsourcing 模式应用于灾 害信息管理的优点, 结合国内外灾害应急管理现状, 提出了兼容 crowdsourcing 的灾害应急管理系统 (DEMS-CS)的系统分析和设计, 给出了系统架构和 部署.

需要说明的是, 虽然兼容 crowdsourcing 无疑会给 灾害应急管理带来更多的便利性, 但同时也带来一些 挑战. 本文对 PGC 与 UGC 基于可信度的数据融合、 面向用户的 Crowdsourcing 模式的激励与认证机制做 了进一步的分析, 但距离实用化还有一定距离, 同时 政府专网内的专业系统与 Internet 上的社交网站的数 据交互、无效数据过滤、兼容 crowdsourcing 的灾害信 息数据挖掘、灾害信息跟踪与自动更新等问题也急需 解决, 这也是本文后续研究工作所涉及的内容.

参考文献

1 Howe J. The Rise of Crowdsourcing. Wired, 2006, June. 20.

- 2 张文建,柏波.基于众包的旅游咨询业创新研究.旅游论坛, 2012,5(3):38-43.
- 3 谭婷婷,蔡淑琴,胡慕海.众包国外研究现状.武汉理工大学 学报(信息与管理工程版),2011,33(2):263-266.
- 4 魏栓成,邬适融.众包的产生、发展以及构建众包商业模式 应遵循的路径.上海管理科学,2010,32(1):55-58.
- 5 叶伟巍,朱凌.面向创新的网络众包模式特征及实现路径研 究.科学学研究,2012,1,30(1):145-151.
- 6 何思倩,蒋红斌.众包-开放式创新的模式研究.DMI 国际设 计管理大会论文集(中文部分).北京.2011.112-116.
- 7 百度百科,众包,http://baike.baidu.com/view/729695.htm.
	- 8 彭韧.研发"群包".21 世纪商业评论,2010,23:20-21.
	- 9 Wikipedia, Crowdsourcing, http://en.wikipedia.org/wiki/ Crowd sourcing.
	- 10 Sahana software foundation, http://sahanafoundation.org.
	- 11 Ushahidi, http://www.ushahidi.com.
	- 12 Flanagin AJ, Metzger MJ. The credibility of volunteered geographic information. Geo Journal, 2008, 72: 137-148.
	- 13 Goodchild MF, Glennon JA. Crowdsourcing geographic information for disaster response: a research frontier. International Journal of Digital Earth, 3:3, 231-241.
	- 14 Starbird K. Digital volunteering during disaster. Crowdsourcing Information Processing.
	- 15 Zook M, Graham M, Sheldon T, Gorman S. Volunteered geographical information and crowdsourcing disaster relief: **Sell** A case study of the Haitian earthquack. World Medical & Healthy Policy, 2010, (2): 7-33.

(上接第 73 页)

- 2 王建新,张丽媛.基于组件的计算机组成原理虚拟实验室的 设计与实现.系统仿真学报,2008,20(9):2469-2474.
- 3 李海芳,张民.LabVIEW 下远程虚拟实验室的研究与实现. 太原理工大学学报,2010,41(2):147-149.
- 4 戴成梅,戴成建.基于 LabVIEW 的电工电子网络虚拟实验 室研究与开发.实验室研究与探索,2011,30(2):74-77.
- 5 齐虹,周文滨.利用 LabVIEW 实现的虚拟网络实验室及其

虚拟实验.福州大学学报(自然科学版),2010,38(2):237-241.

- 6 刘俊.基于 LabVIEW 结合 Multisim 的仿真.重庆工学院学 报(自然科学版),2008,22(7):73-75.
- 7 肖如杏,房俊龙.基于 LabVIEW 和 Multisim 的电子电路虚 拟实验室.东北农业大学学报,2008,39(4):106-108.
- 8 周凯.EWB 虚拟电子实验室-Multisim7&Ultiboard7 电子电 路设计与应用.北京:电子工业出版社,2005:1-2.